# 升級到AMP私有雲3.1.1 — 增加磁碟空間和記憶 體

#### 目錄

簡介 新增磁碟空間 新增記憶體 RAM升級或新增磁碟故障

# 簡介

面向終端的AMP私有雲3.1.1需要1.1 TB可用磁碟空間和128 GB RAM。如果嘗試在虛擬機器上用不 足的磁碟容量或記憶體更新私有雲軟體,您將看到一條警告。要繼續更新,必須使用vSphere新增 磁碟或更多記憶體。

#### 新增磁碟空間

要新增磁碟空間,您必須向虛擬機器新增新磁碟,然後放大/data分割槽。

- 新增新的1.1 TB磁碟。有關將硬碟新增到vSphere客戶端中的虛擬機器的說明,請參閱 1. vSphere文檔。
- 2. 重新啟動裝置。
- 3. 新增硬碟後,轉到「更新裝置」頁。當系統提示調整磁碟大小時,按一下**Resize Disk Now**按 鈕。

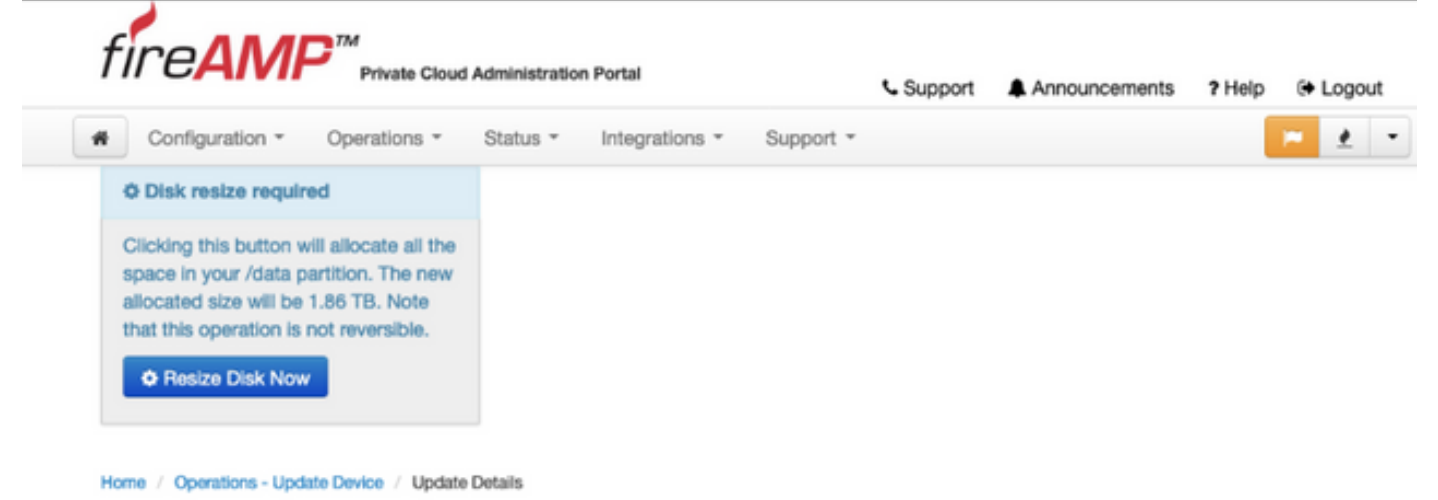

## 新增記憶體

1. 新增128 GB RAM。有關在vSphere客戶端中更改記憶體配置的說明,請參閱vSphere文檔。

2. 重新啟動裝置。

## RAM升級或新增磁碟故障

如果在嘗試升級RAM或新增磁碟失敗後嘗試升級私有雲軟體,您將看到此螢幕。嘗試重複RAM升級 並再次新增磁碟過程。

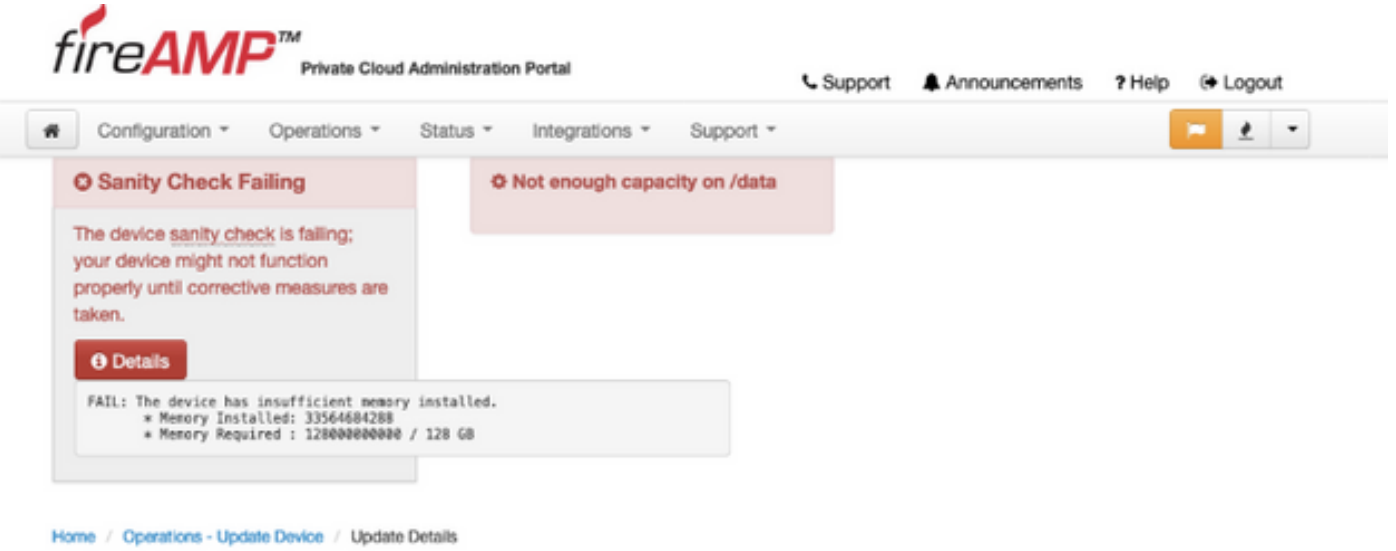

附註:下載所有rpms後,升級過程開始前會發生此故障。這阻止在不滿足最低要求的情況下升級到 3.1.1。